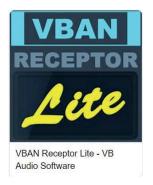

## Silent headphone time

You need your mobile phone, an (IRON) shoulder bag, headphones with cable if possible and a good mood.

## Preparation (at home if possible):

- 1) Download APP "VBAN Receptor Lite
- 2) Set up the WLAN network "Milonga" this network does not provide Internet access.

You can also enter the password.

- 3) Open APP
- 4) In the menu (D), make the setting "verry slow" (E).

## On site:

5) When the music is played by the DJ, click on Connect (F).

If the music stops playing and the screen looks like figure G, click "not now" and you can continue to use the APP free of charge. (Without this interruption, this APP costs €5).

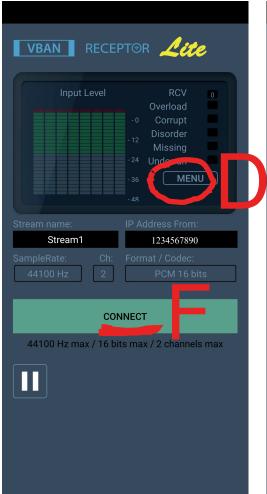

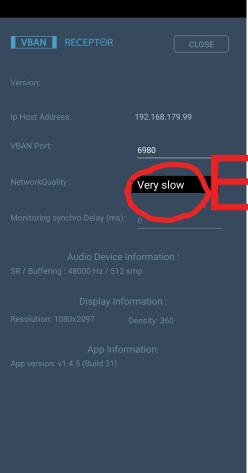

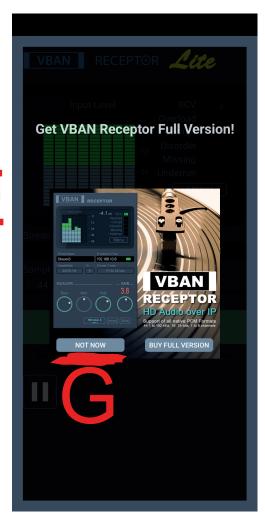